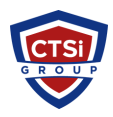

[Knowledgebase](https://support.thinkcritical.com/kb) > [Microsoft Windows](https://support.thinkcritical.com/kb/microsoft-windows) > [Dns.exe consuming a large amount of nonpaged](https://support.thinkcritical.com/kb/articles/dns-exe-consuming-a-large-amount-of-nonpaged-pool-memory-and-file-handles) [pool memory and file handles](https://support.thinkcritical.com/kb/articles/dns-exe-consuming-a-large-amount-of-nonpaged-pool-memory-and-file-handles)

## Dns.exe consuming a large amount of nonpaged pool memory and file handles

Support Team - 2017-02-15 - [Comments \(0\)](#page--1-0) - [Microsoft Windows](https://support.thinkcritical.com/kb/microsoft-windows)

Issue

A Windows server hangs, reboots, becomes unresponsive or network clients disconnect due to Dns.exe consuming a large amount of nonpaged pool memory and file handles.

## Solution:

Log on to the server using the local or domain **Administrator** account, open an elevated command prompt and perform the following steps.

1. Press the Windows Logo+R,

type **runas** [/](https://support.thinkcritical.com/agent/mailto:/user:administrator@domain.local)**[user:administrator@domain.local](https://support.thinkcritical.com/agent/mailto:/user:administrator@domain.local) cmd** where **domain.local** is replaced by the name of the Active Directory domain or local server name and press **Enter**. The same task can be accomplished using the **Command Prompt** and **Run as Administrator**.

2. Type the **Administrator** account password when prompted and press **Enter**.

- 3. Type **dnscmd.exe /config /socketpoolsize 1000** and press **Enter**.
- 4. Type **net stop dns && net start dns** and press **Enter**.

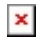

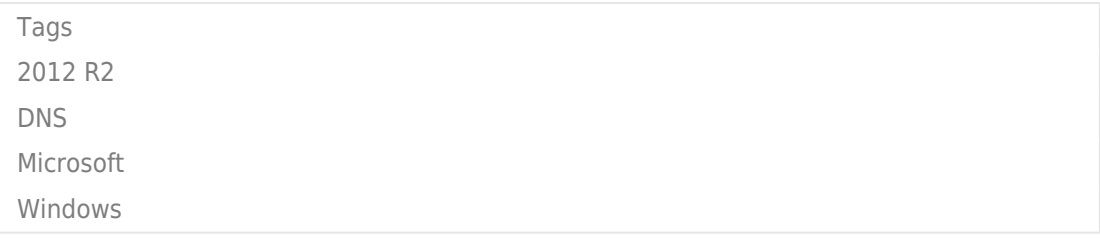